# **100% Money Back**

**Vendor:**Tableau

**Exam Code:**TDA-C01

**Exam Name:**Tableau Certified Data Analyst Exam

**Version:**Demo

#### **QUESTION 1**

When a user selects a only on the map the data on the bar chart must show only the data for the selected city. The data in the bar chart must change only when the user selects a different city How should you configure the dashboard action? (Use the dropdowns in the Answers Area to select the correct options.)

Hot Area:

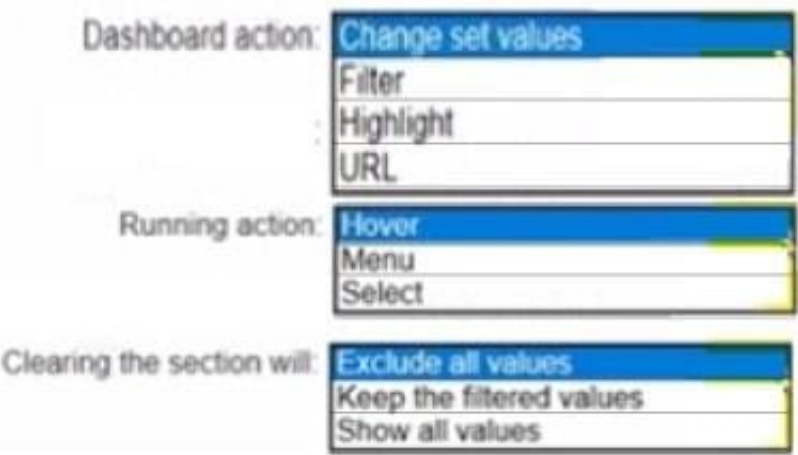

#### Correct Answer:

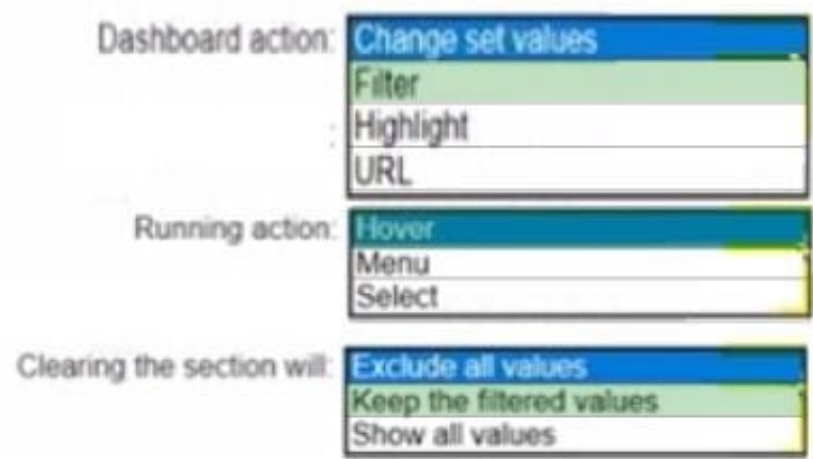

#### **QUESTION 2**

You have a dashboard that contains confidential information about patients health. The data needs to always be up to date tor a team of healthcare workers. How should you share me dashboard with the healthcare workers?

A. Publish the dashboard to Tableau Public

- B. Print the dashboard to PDF
- C. Publish aw dashboard to Tableau Server
- D. Export the dashboard as a .twbx

Correct Answer: B

#### **QUESTION 3**

You have the following dashboard.

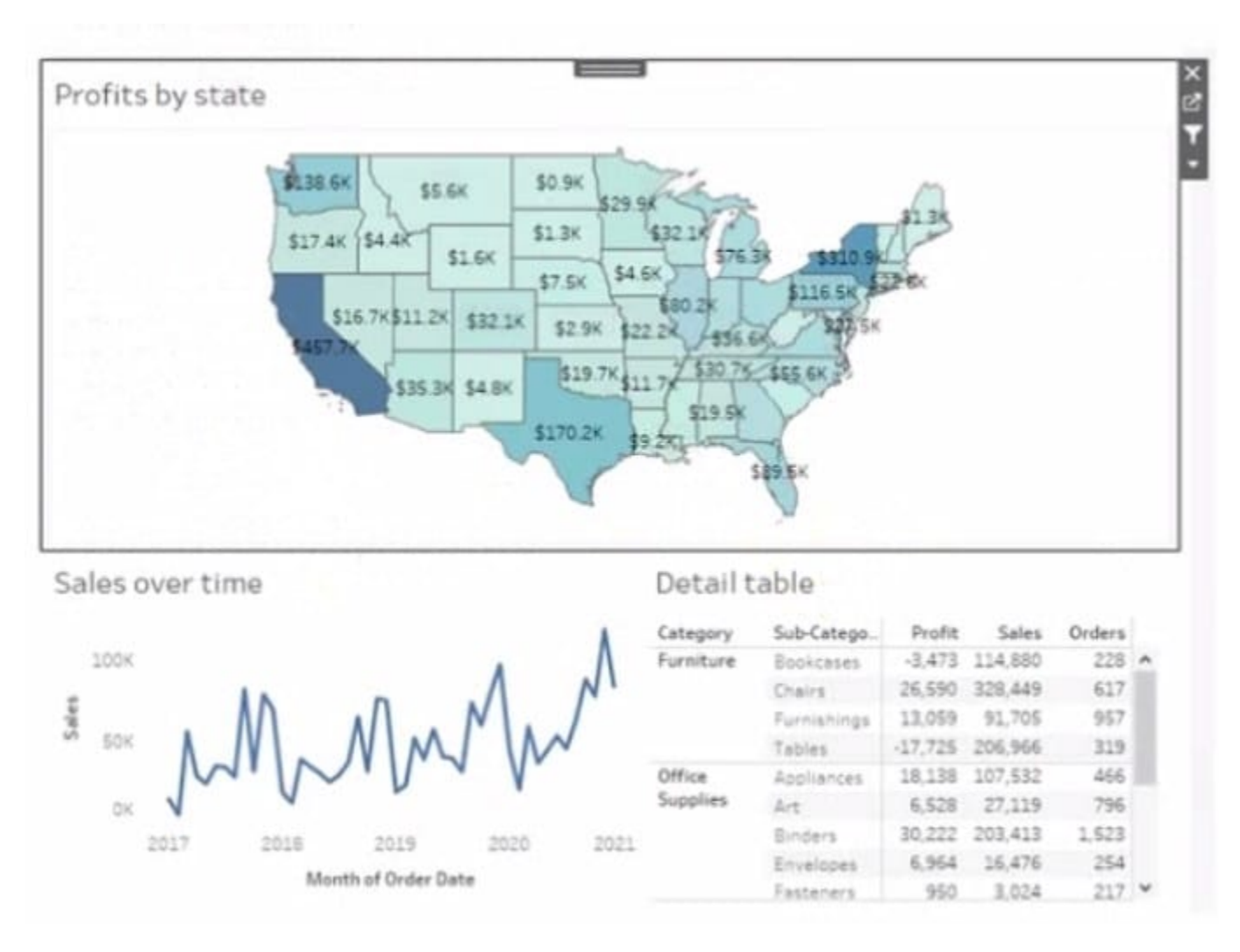

Currently the map is used as a filter that affects the data on the otter sheets of the dashboard

You need to configure the dashboard to ensure that selecting a data point on the map only tillers the Detail table

What should you do?

- A. From the context menu of Sales over time select Ignore Actions
- B. From the context menu of Sales over lime select Remove Dashboard Item
- C. From the context menu of Profits by Stale deselect Use as Filter
- D. From the context menu of Sales over time select Deselect

Correct Answer: B

#### **QUESTION 4**

You create a parameter named Choose Region fiat contains values from a field named Region.

You want users to be able to use the Choose Region parameter to interact with a chart by logging between different regions

What should you do next?

- A. Add Region to me Fitters card
- B. Add the [Region] = [choose Region) formula to the Filters card
- C. Add the Choose Region parameter to the Pages card
- D. Set the Choose Region parameter to Single Value (list)

Correct Answer: A

#### **QUESTION 5**

From Tableau Desktop you sign in lo a Tableau Server site.

What appears in the list of available data sources when you search for a published data source?

- A. All the data sources published to the site
- B. All the data sources published to the Tableau Server
- C. All the data sources published to the site within the folders to which you have access
- D. All the data sources published to the Tableau Server within the folders to which you have access

Correct Answer: D

#### **QUESTION 6**

You publish a dashboard tut uses an attract. The extract refreshes every Monday at 10:00. You need to ensure that the extract also refreshes on the last day of the month at 18:00. What should you do?

A. From Tableau Desktop, open the Publish Workbook dialog box and configure the schedule.

B. From Tableau Server select the workbook select Refresh Extracts and then add a new extract refresh

C. From Tableau Server. select Schedules find the schedule of the extract, and change the frequency to the Last day of the month

D. From Tableau Server. select Schedules and change the priority of the existing schedule

Correct Answer: C

#### **QUESTION 7**

You have the following dataset.

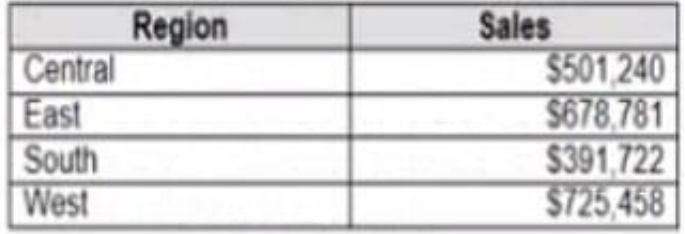

Which Level of Detail (LOD) expression should you use to calculate tie grand total of all the regions?

- A. {FIXED: [Region] SUM Sales}
- B. {FIXED: SUM Sales}
- C. {Fixed: [Region]: TOTAL Sales}
- D. {FIXED: TOTAL (Sales)}

Correct Answer: C

#### **QUESTION 8**

You have two data sources that use the same schema One data source contains order data from 2019 and the other data source contains order data from 2020.

You have a worksheet that shows the orders from 2019.

You need to configure the worksheet to show the orders from 2020 without reloading the data.

Which option should you select?

Hot Area:

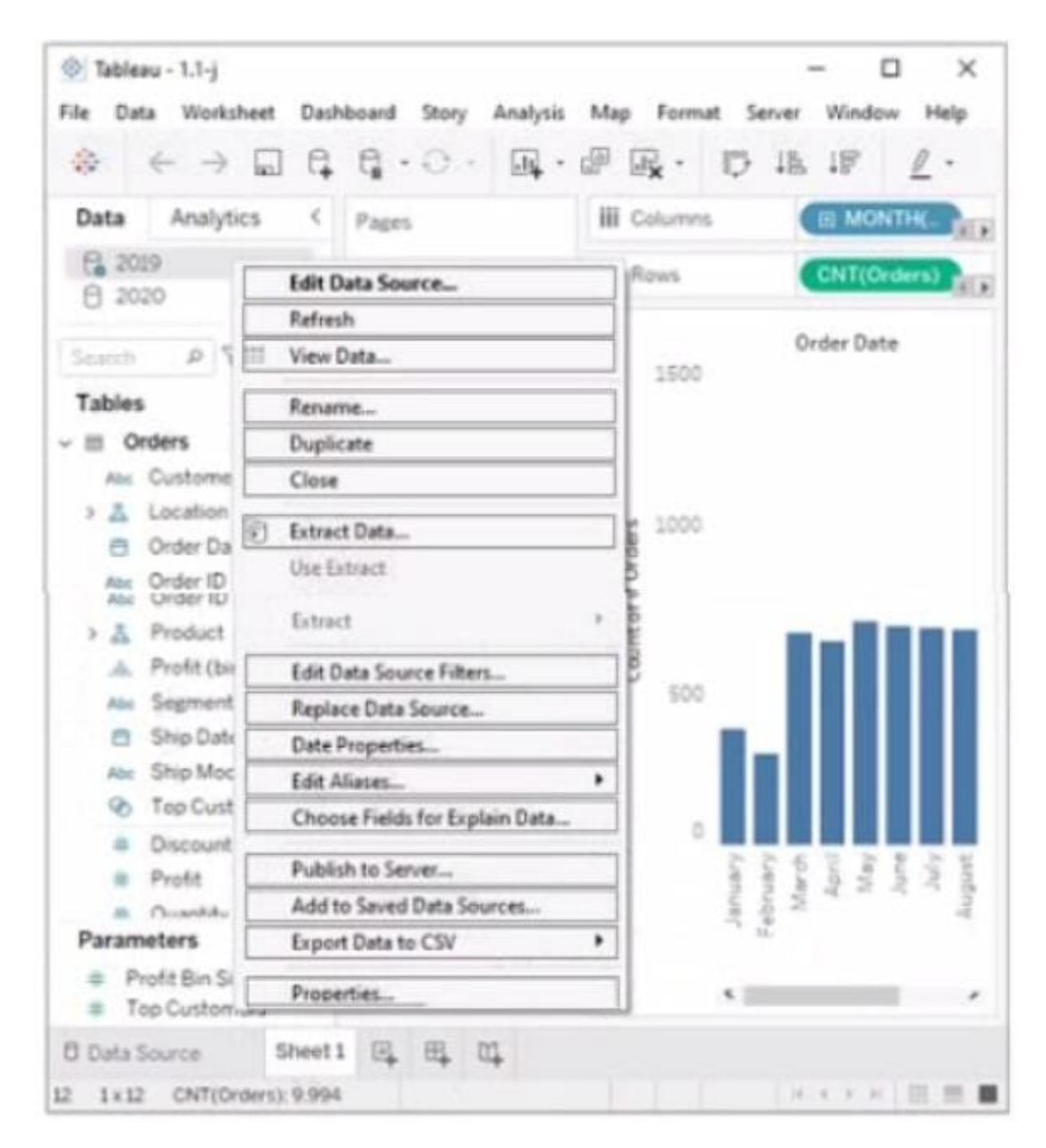

**Correct Answer:** 

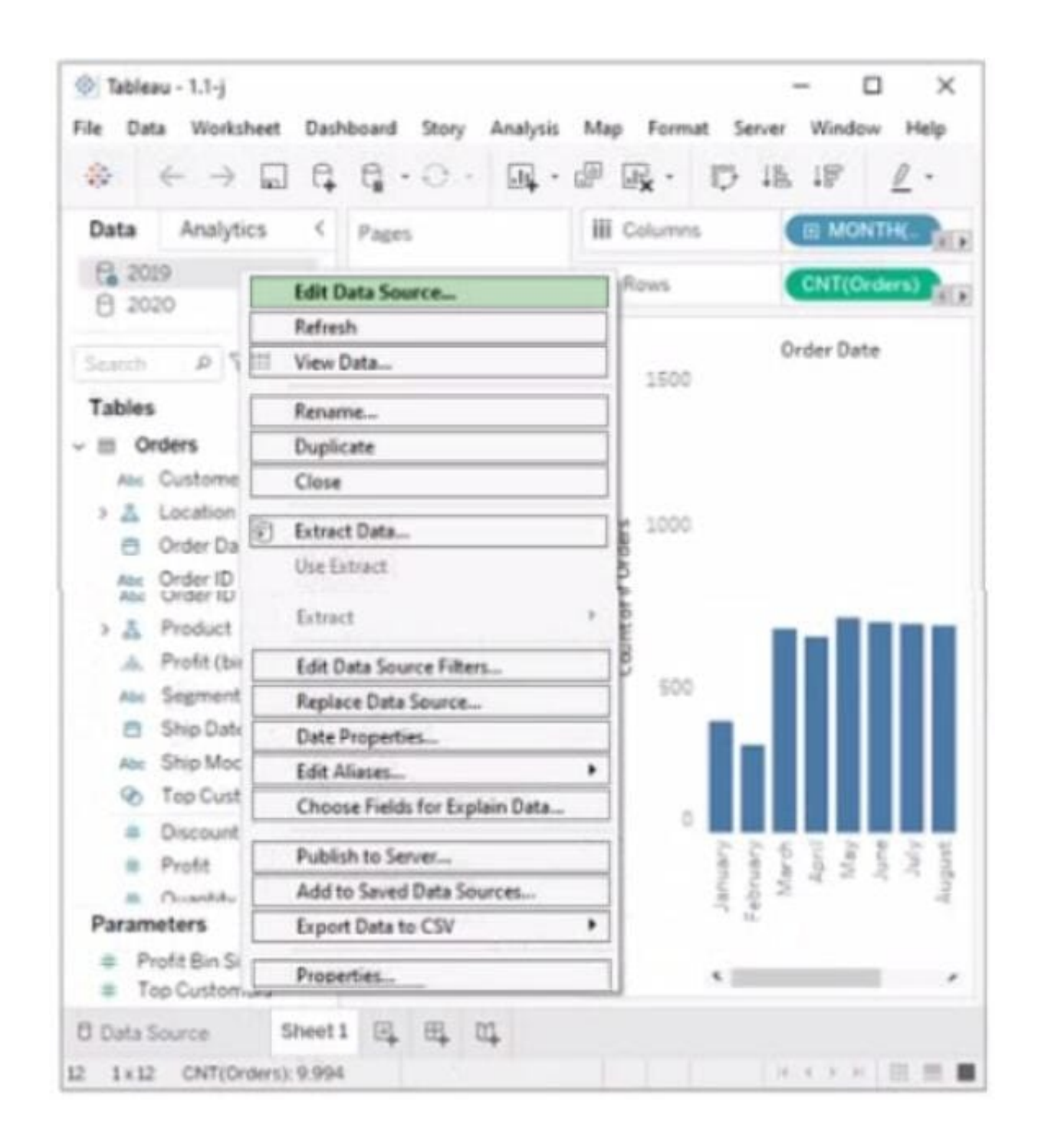

#### **QUESTION 9**

You have the following dataset.

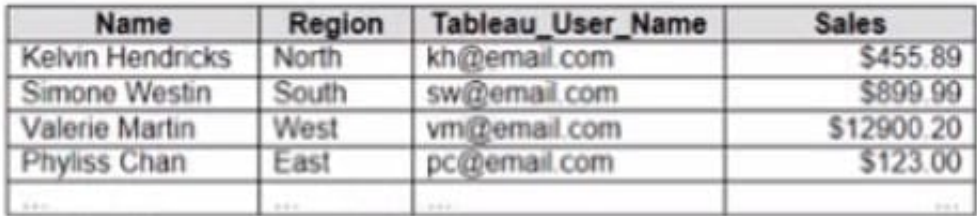

You plan to create a dashboard that will be filtered to show only data that is relevant to a specific Tableau user based on the Tableau\_User\_Name field You need to create a boolean calculated field to place on the data source finer Which formula should you use for the filter?

- A. NAMEUSERNAME()
- B. ISFULLNAMETableu\_USER\_NAME))=USERNAME()
- C. NAME Tableau-USER-NAME)
- D. USERNAME()=(Tableau\_USER\_NAME)

Correct Answer: C

#### **QUESTION 10**

You have the following dataset.

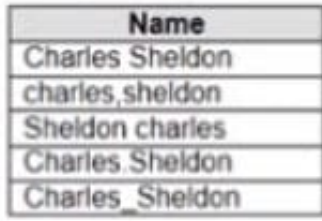

Which grouping option should you use m Tableau Prep to group al five names automatically?

- A. Pronunciation
- B. Spelling
- C. Common Characters
- D. Manual Selection

Correct Answer: D

#### **QUESTION 11**

You want to add a comment to March 2020 as shown in the following visualization. You have the following sets in a Tableau workbook ?Top N Customers Customers of 2020

Top N Products Sellers of 2020 Which two sets can you combine? Choose two

- A. Sellers of 2020
- B. Customers of 2020
- C. Top N Products
- D. Top N Customers
- Correct Answer: AC

#### **QUESTION 12**

You company has two divisions located in the United States and Germany Bach division has a separate database. The following is a sample of the sales data for the division in the United States.

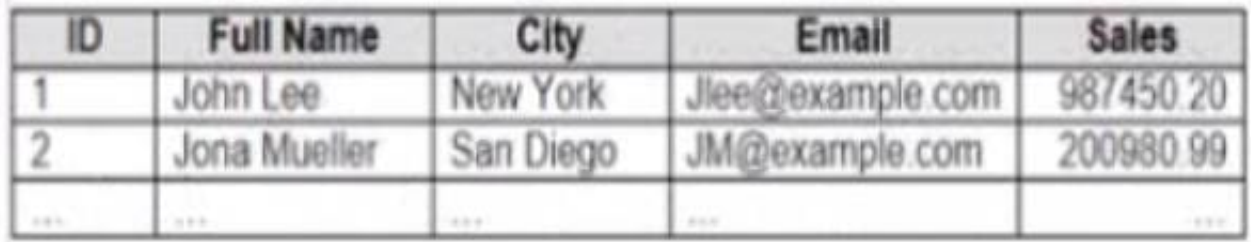

The following is a sample of the sales data for me division in Germany.

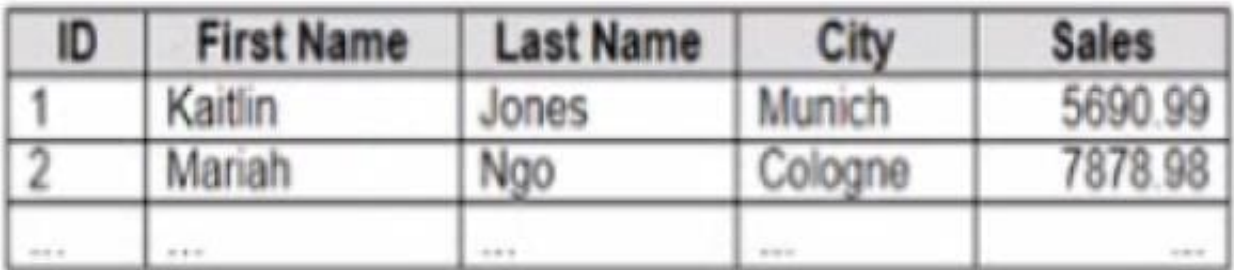

You have population data in a file named Populatio.csv. the following is a sample of the data.

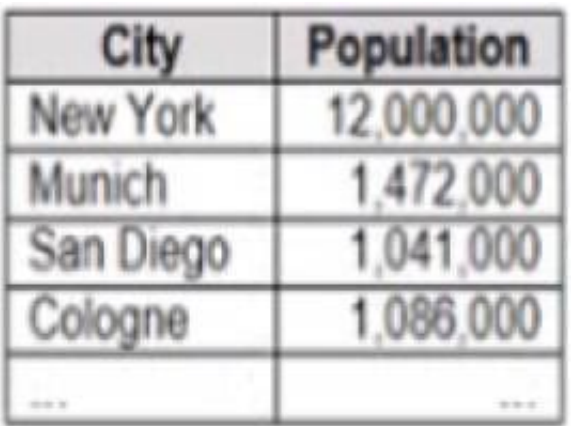

You plan to create a visualization that ml show tie sales per capita for each salesperson Each salesperson must be identified by identified by their full name.

You need to prepare the data to support the planned visualization. The data source must support being published.

Which four actions should you perform in order?

(Place the four correct options n order Use the arrows to move Options to Answer Area arrows to re-order the options. Use Answer Area arrows to re-order the options)

Select and Place:

Correct Answer:

### Options

Union the sales data of both divisions.

Open Tableau Desktop.

Create a new column to concatenate the name for the Germany division.

Open Tableau Prep.

Join the sales data and the population data by using City as the join field.

Answer Area

# Options

Open Tableau Prep.

## Answer Area

Open Tableau Desktop.

Create a new column to concatenate the name for the Germany division.

Union the sales data of both divisions.

Join the sales data and the population data by using City as the join field.